## 催事クーポンの利用方法

1 オンラインショップで商品選択後『カート』→『お客様情報』→『発送・支払い方法』→『内容確認』で クーポンコード欄にクーポン番号を入力したのち、『クーポンを使用する』をクリックしてください。

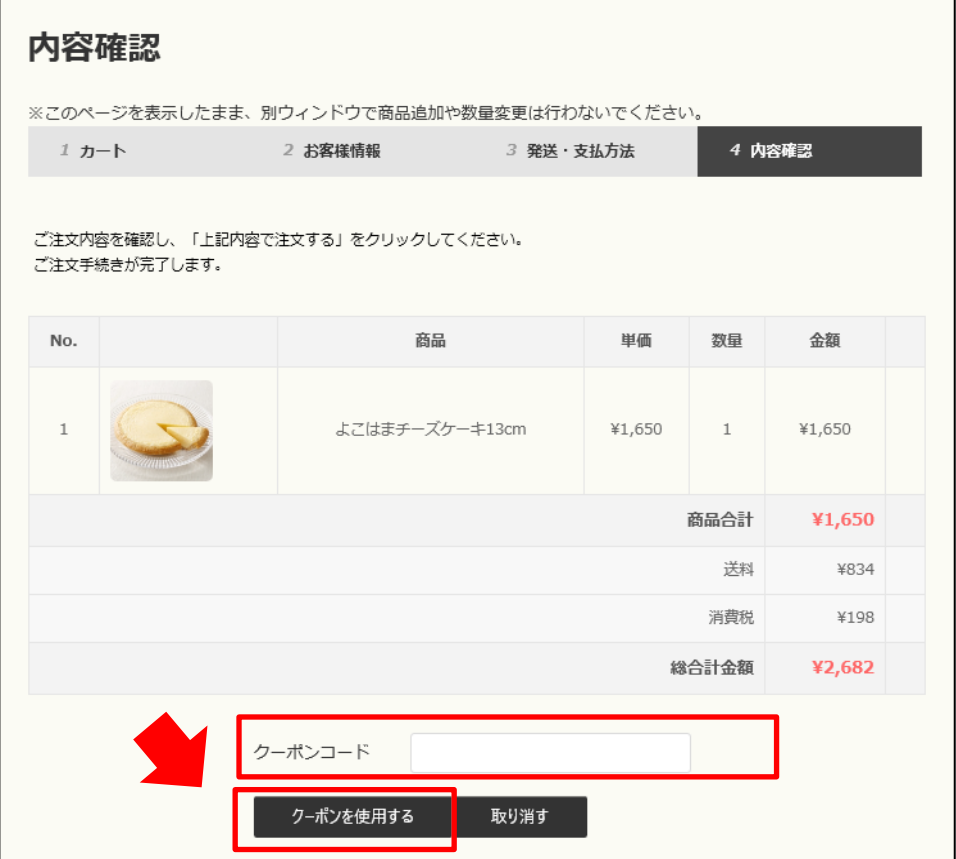

2 クーポン番号を入力すると、割引後の金額が表示されるので、内容を確認後、下部の『上記内容 で注文する』をクリックしてください。

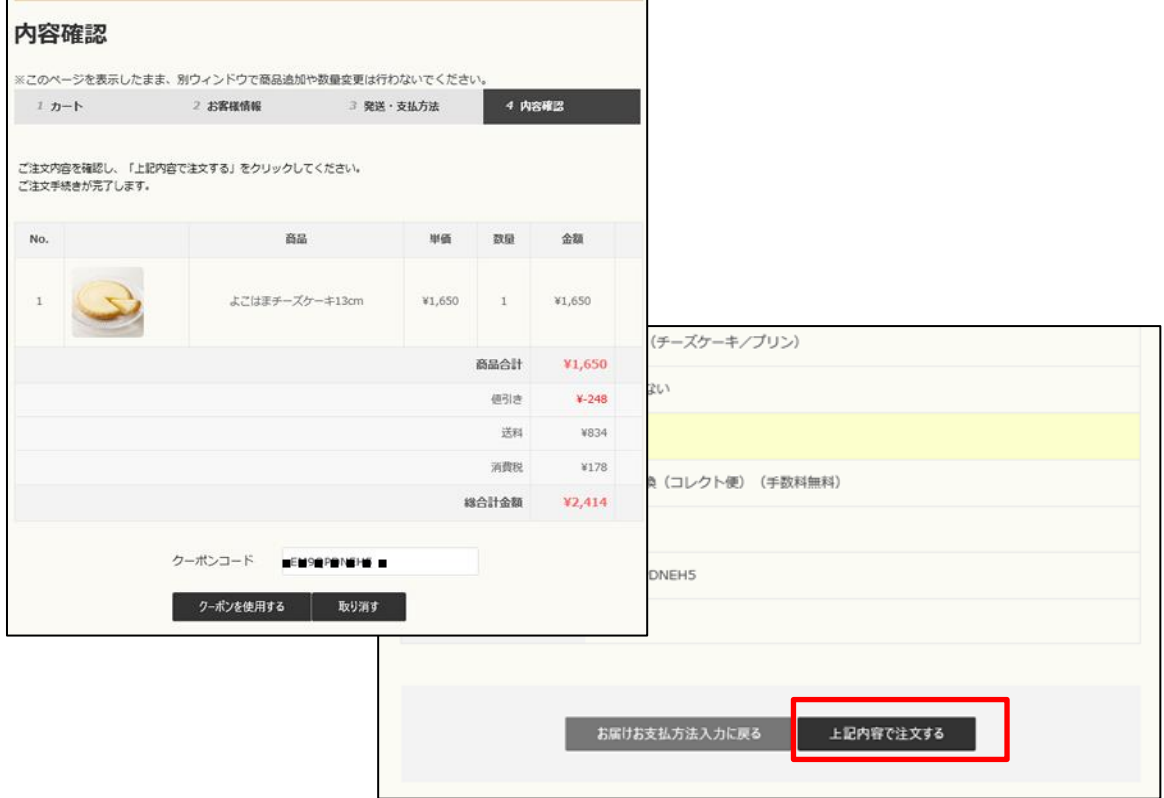